## Google 検索

○トップページの説明

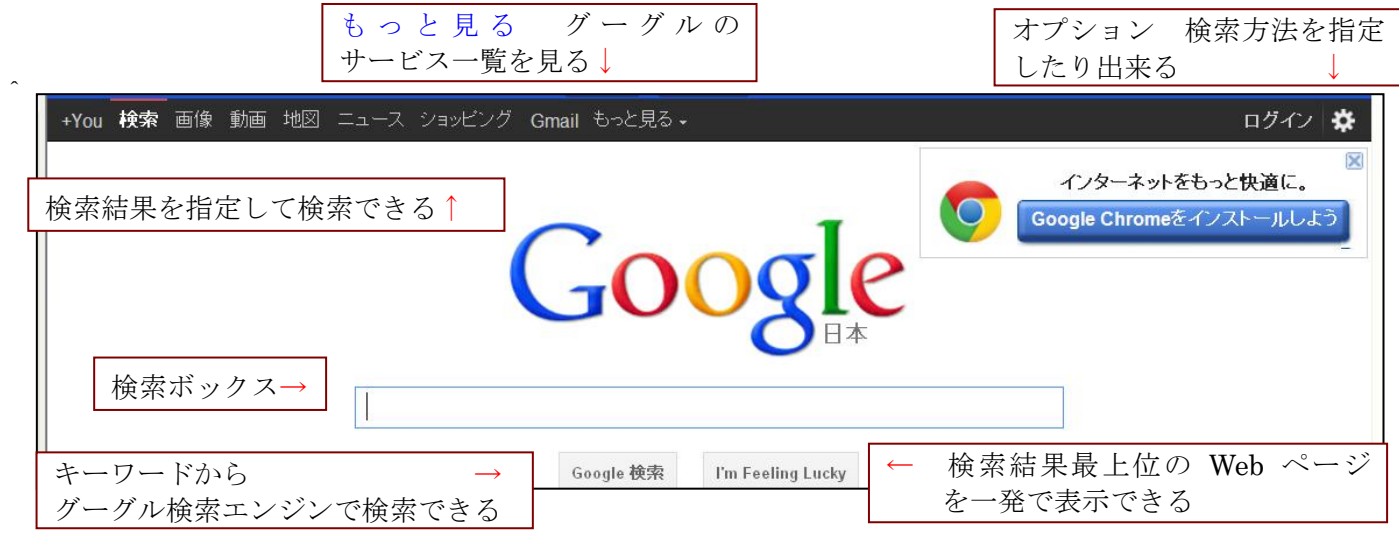

- ○検索エンジン キーワードを使って Web ページを検索すること。
	- 例えば 草津温泉

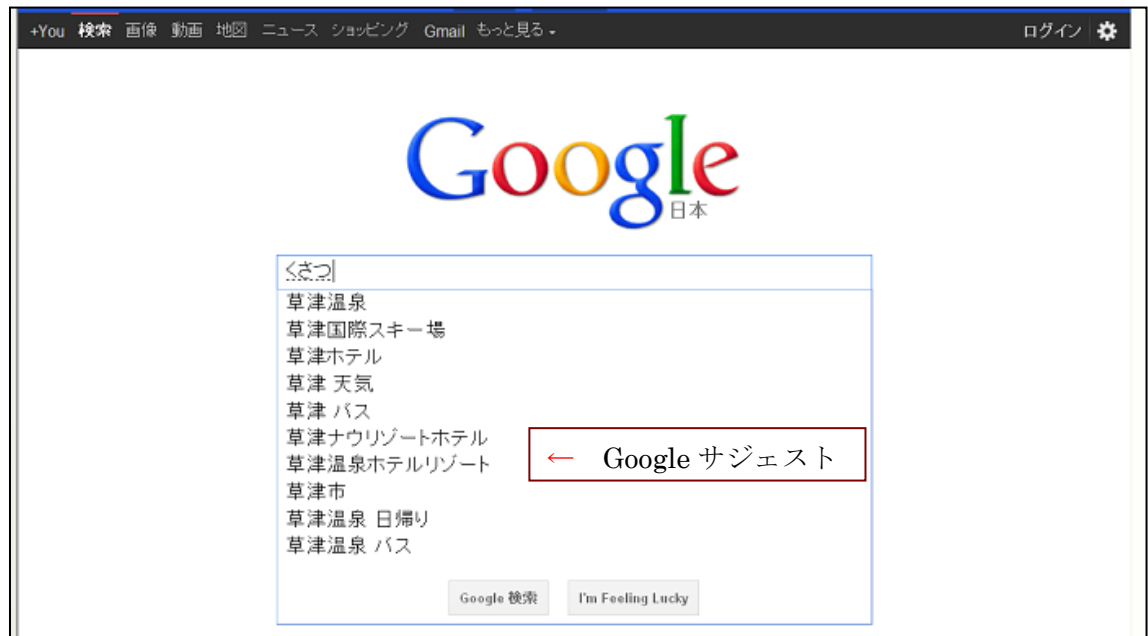

サジェスト(一文字を入れるだけで次々に候補が表示される)

○検索結果の見方

検索されたページが開く。

目的の必要な Web 情報が見つからないときには、更なる検索項目が用意されている。

・類似ページを表示 ・キャシュページを開く(検索された Web ページを保存したデータのこと) ・他のキーワードを開く・もしかしての利用 (もしかして:OO と表示される)

## ○検索の仕方

- ○目的のキーワードで検索
	- ・キーワードを素早く入力するには Google サジェストを利用する
	- ・「とは」と付けて検索
	- ・「I'm Feeling Luky」を利用すると検索結果の最上位の Web ページを一発で表示できる。 (\*キーワードがアルハベットの場合は大文字と小文字の区別はいらない)

## ○絞込み検索

検索したとき Web ページが多過ぎて、目的の Web ページがなかなか見つからないとき。

・Google AND 検索

最初のキーワードの後に半角スペースを入れて次のキーワードを入れる。更に絞り込みたい場合はキーワ ードを増やしていく。

・OR 検索

2つのキーワードのいずれかを含む Web ページを調べるとき、前後に半角スペースを入れて OR 大文字 で検索(or の小文字は不可)。

・完全一致検索

書名や人名などの固有名詞の検索に利用するとき、キーワードをダブルクォーテーション("・・・")で 囲んで検索する。

キーワードに完全に一致する単語だけを含む Web ページを調べるとき、キーワードの前に半角+(プラス) 文字を付けて検索する。

・マイナス検索

その情報は要らないようなとき、キーワードの後に半角スペース入れて除外したいキーワード前に-(マイ ナス)文字を付けて検索する。

- ・便利な応用検索(語句のセットで一発検索できる)
	- スポーツの結果
	- 株価情報
	- 郵便番号を調べる
	- 宅急便の配送状況を調べる
	- 電車の所要時間や運賃を調べる(乗換案内は Google マップとも連動)

その他、ホテルを探す。旅先の天気を調べる。近くで上映中の映画を調べる。レシピを調べる。など ○画像検索 情報(画像)を指定して絞り込み検索

○ニュース検索 情報 (ニュース) と時間を指定して→絞り込み検索

ニュースを纏めてチェック→「ニュースオプション検索」→期間→「1週間以内」→検索→

1週間以内のニュースが表示される。

○ショッピング 情報(ショッピング)を指定して絞り込み検索

ショッピング→商品→検索→並び替え→価格が安い順に結果が表示される 。

○ブログ 情報→「もっと見るを指定」して絞り込み検索

「もっと見る」クリック→ブログ

以上